# cfMeshによるメッシュ作成入門

**1**

秋山善克

### cfMesh

- 八分木法によるメッシュ生成
	- 最大セルサイズを基準とした細分化を実施
- STL表面や基礎形状で細分化領域を指定できる
	- 八分木法により指定領域はセルサイズを下回る大きさまで細分化され る
- STL表面に適合するようにメッシュを生成
- STL表面に境界層挿入できる
	- 一括挿入も可能
	- STL領域毎に指定することも可能

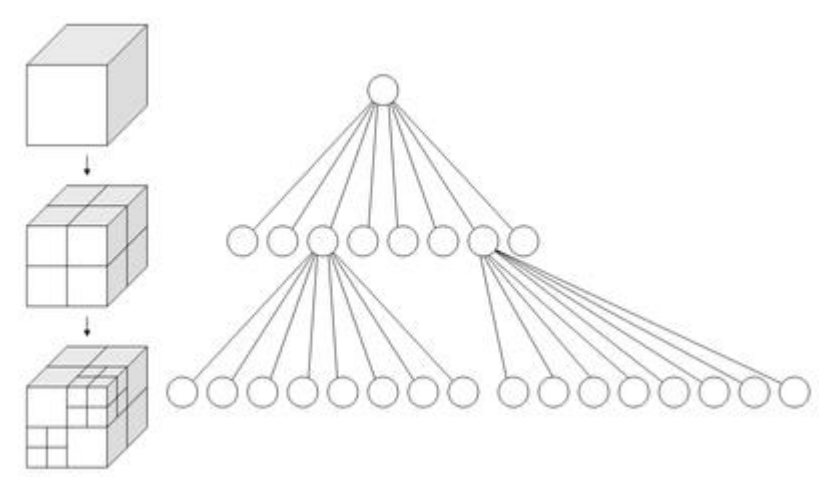

**2**

## cfMeshのダウンロード

#### http://www.c-fields.com/technical-area/downloads

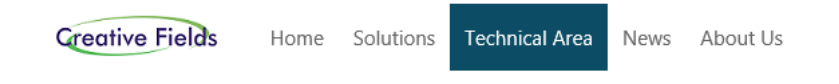

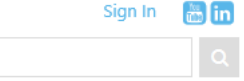

#### **Downloads**

Try cfSuite 1.0 on your windows and/or linux for free (14-day free trial period)!

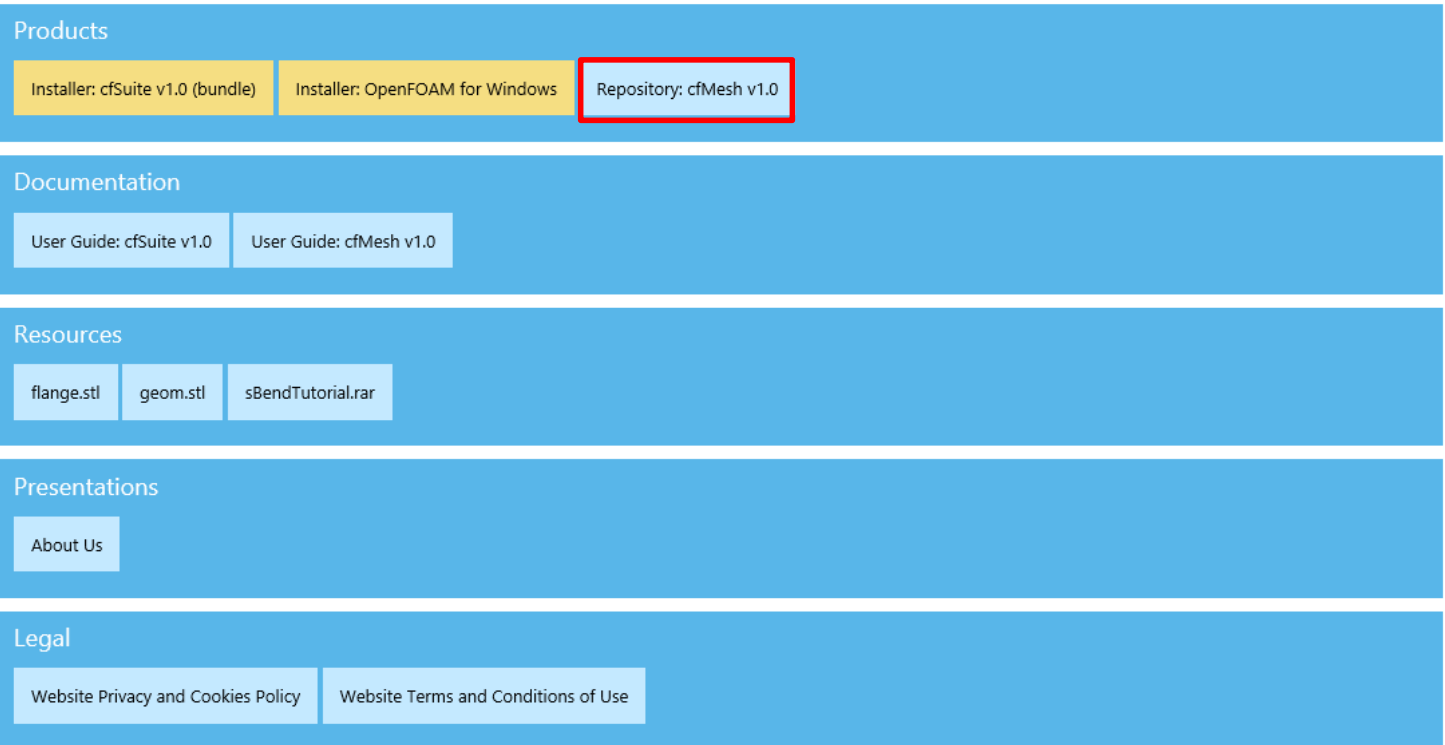

cfMeshのインストール

※OpenFOAM-2.3.0

cfMesh-v1.0を展開 cfMesh-v1.0フォルダー内のAllwmakeを端末内で実行

#### cfMeshのtutorials

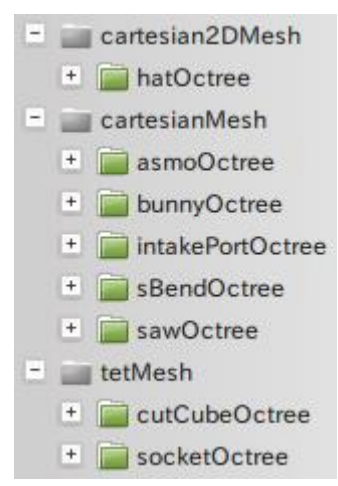

### cartesian2DMesh/hatOctree

Please run cartesian2DMesh to generate a 2D mesh.

#### **meshDict**

```
maxCellSize 0.01;
surfaceFile "geom.fms";
boundaryLayers
{
   nLayers 6;
   thicknessRatio 1.2;
```
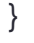

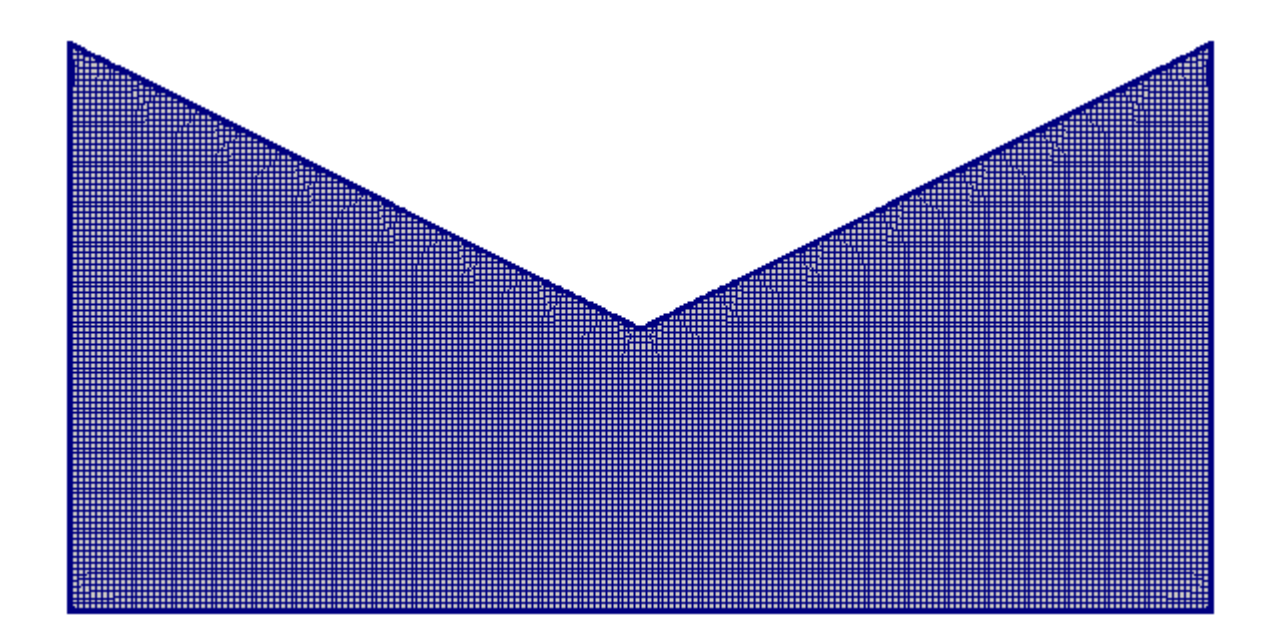

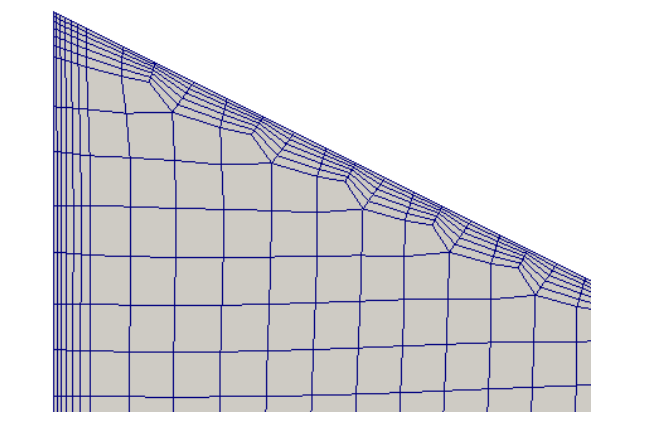

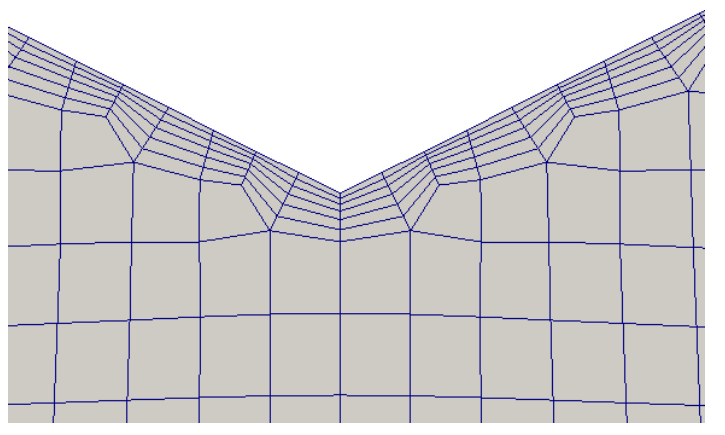

## tetMesh/cutCubeOctree

Please run tetMesh to generate a tetrahedral mesh.

#### **meshDict**

surfaceFile "geom1.stl";

maxCellSize 0.2;

boundaryCellSize 0.1;

minCellSize 0.1;

```
localRefinement
{
   patch0000
\{ cellSize 0.05;
 }
   patch0007
\{ cellSize 0.05;
 }
```
}

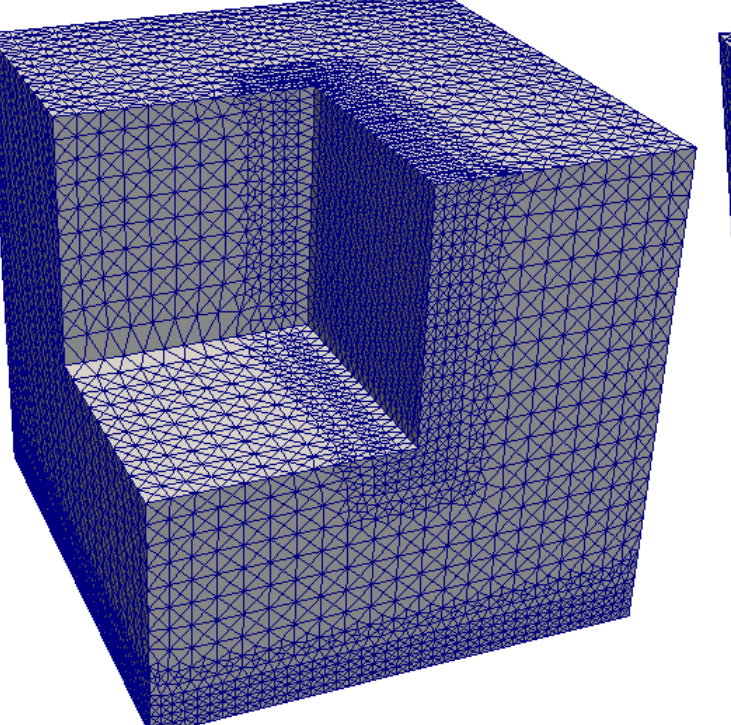

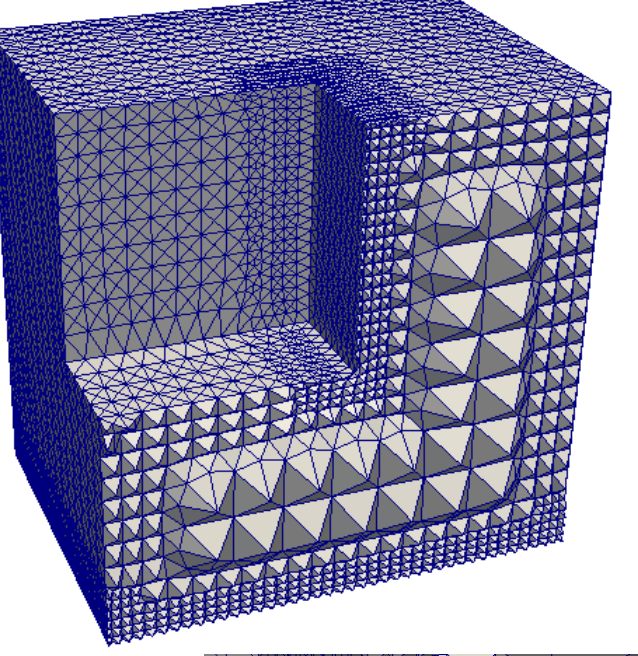

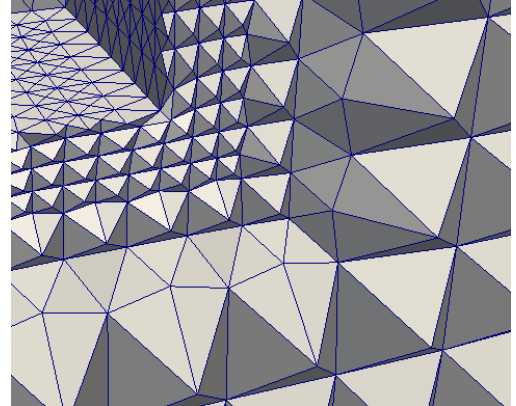

## tetMesh/socketOctree

Please run cartesianMesh or tetMesh to generate te volume mesh.

#### **meshDict**

```
boundaryCellSize 1.5;
keepCellsIntersectingBoundary 1;
maxCellSize 3;
minCellSize 0.375;
removeGluedMesh 0;
surfaceFile "socket.fms";
boundaryLayers
{
   maxFirstLayerThickness0.5;
  nLayers 3;
  thicknessRatio 1.2;
   patchBoundaryLayers
\{ patch7
\{ allowDiscontinuity 0;
      maxFirstLayerThickness 0.5;
       nLayers 4;
       thicknessRatio 1.1;
 }
 }
}
                                         localRefinement
                                          {
                                            patch15
                                          \{additionalRefinementLevels 1:
                                           }
                                            subset1
                                          \{ cellSize 1.5;
                                           }
                                            subset2
                                          \{ cellSize 1.5;
                                           }
                                          }
```
### tetMesh/socketOctree

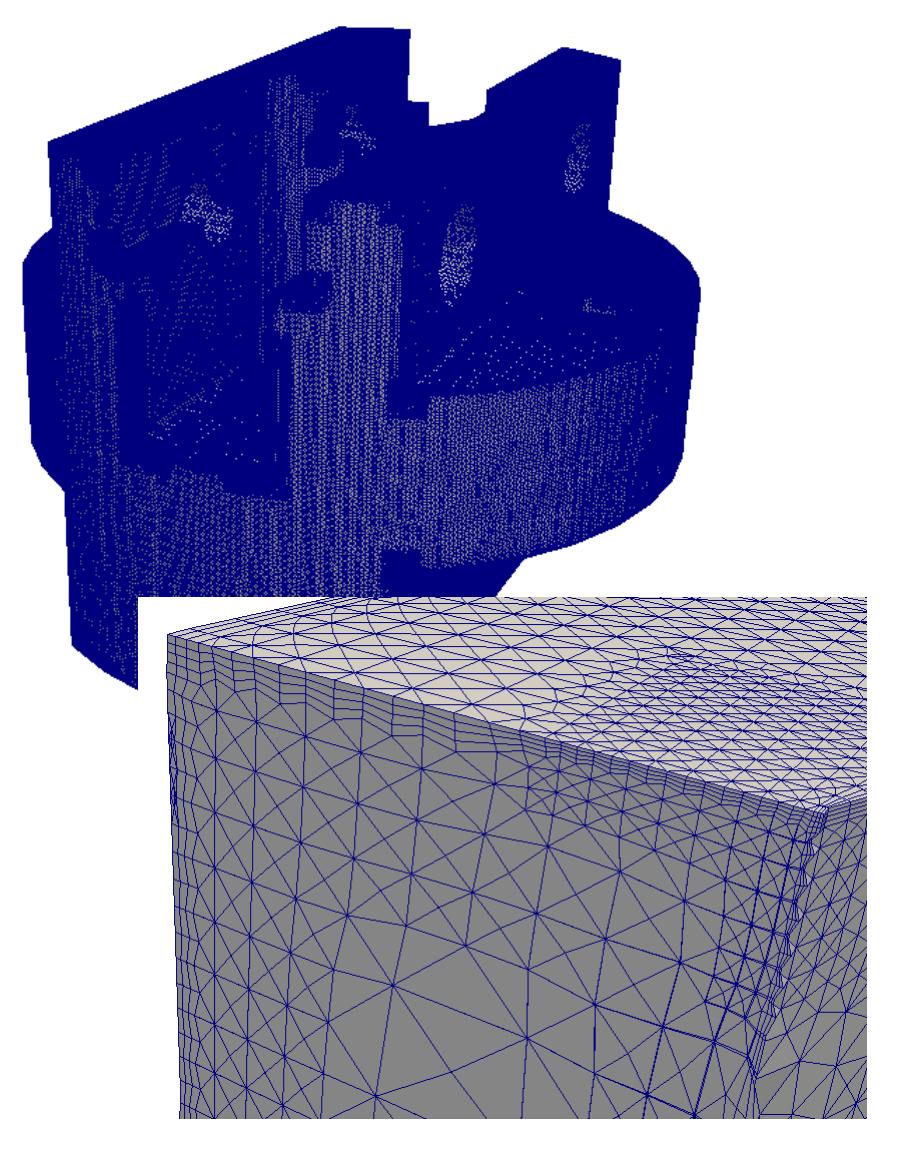

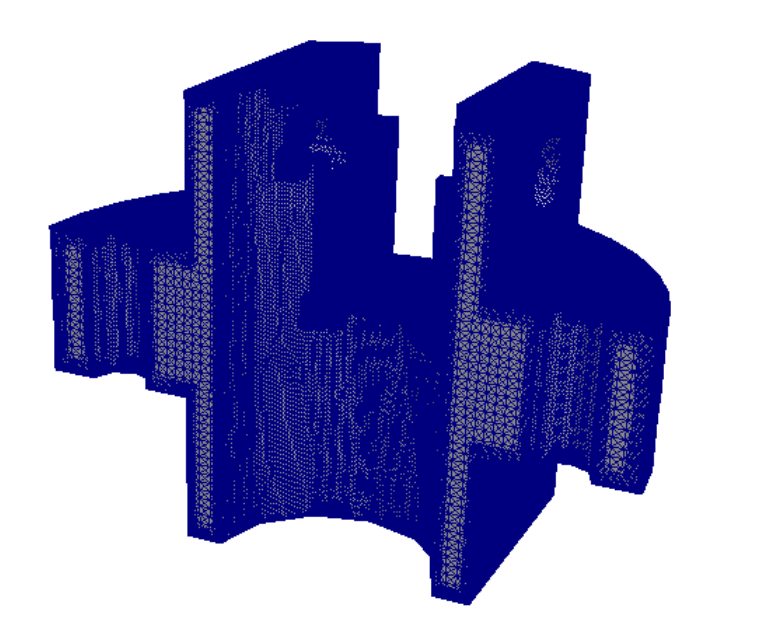

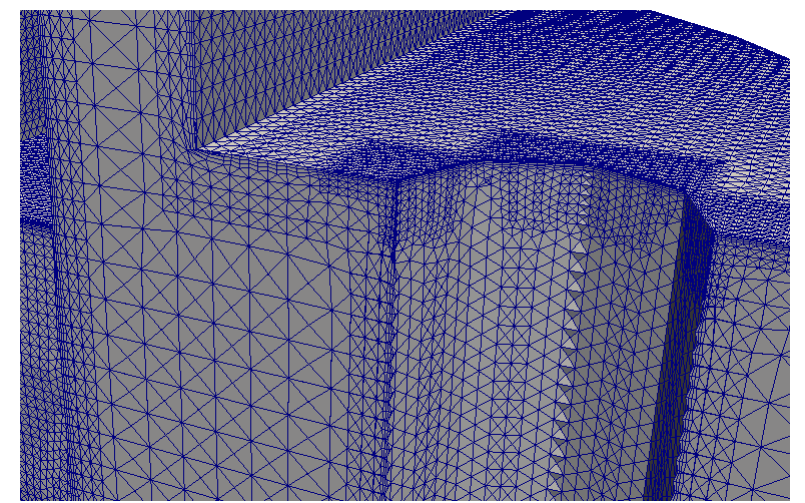

## cartesianMesh/asmoOctree

Please run cartesianMesh to generate the mesh

#### **meshDict**

surfaceFile "geom.stl";

maxCellSize 0.2;

boundaryCellSize 0.025;

minCellSize 0.0125;

localRefinement { defaultFaces0006  $\{$  cellSize 0.005; } defaultFaces0007  $\{$  cellSize 0.0025; } defaultFaces0009  $\{$  cellSize 0.0025; }

}

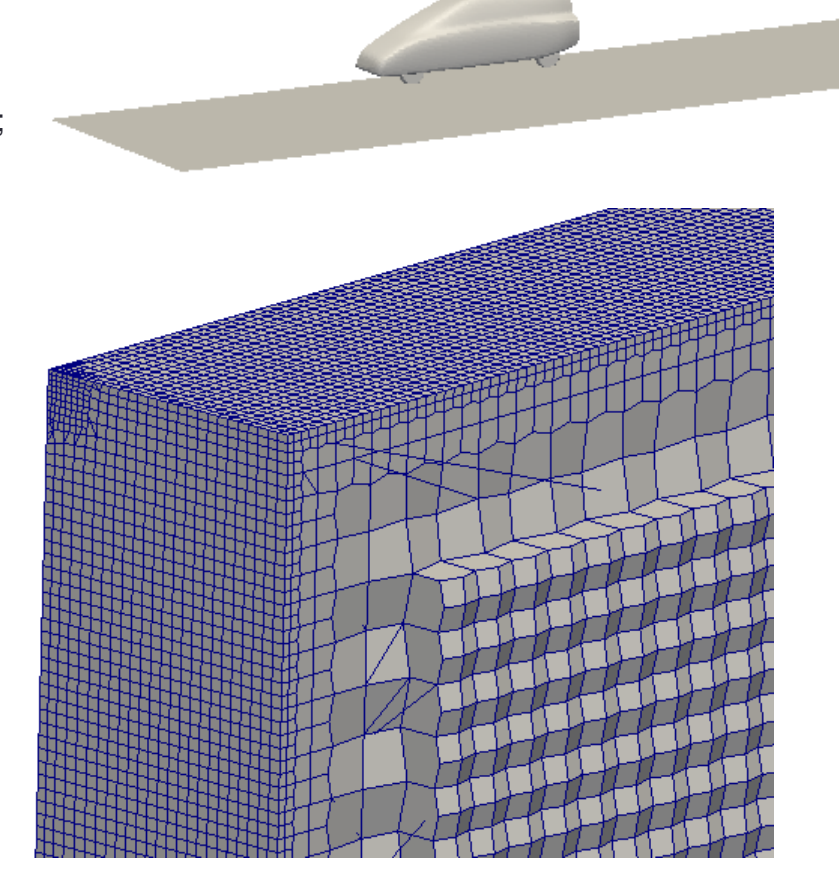

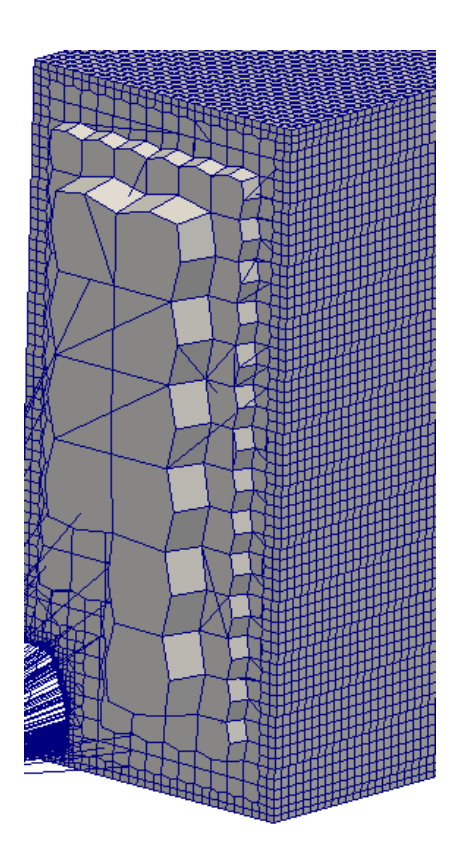

## cartesianMesh/bunnyOctree

This tutorials demonstrates the usage of primitive refinement sources

#### **meshDict**

}

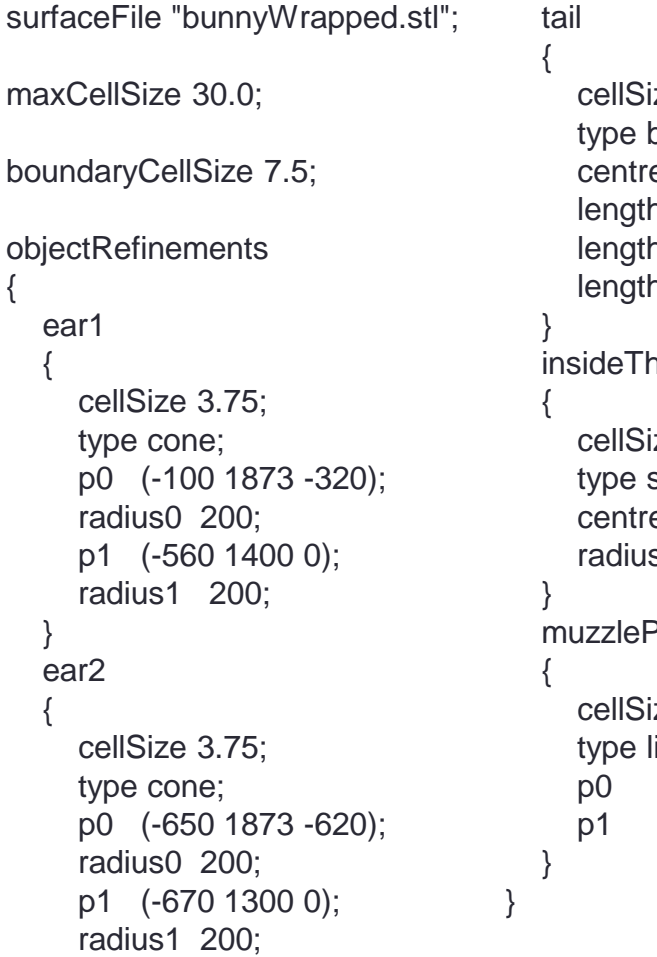

ze 3.75; box; e (500 500 150); hX 100; hY 150; hZ 200; **ieBody** ze 3.75; sphere; e (0 700 0);  $s 50;$ Piercing ze 3.75; ine; p0 (-750 1000 450); (-750 1500 450);

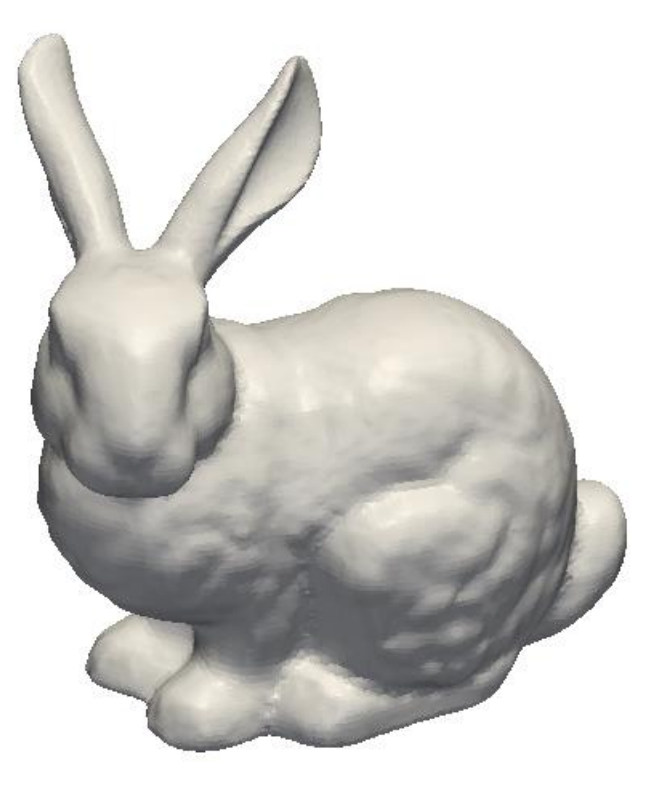

## cartesianMesh/bunnyOctree

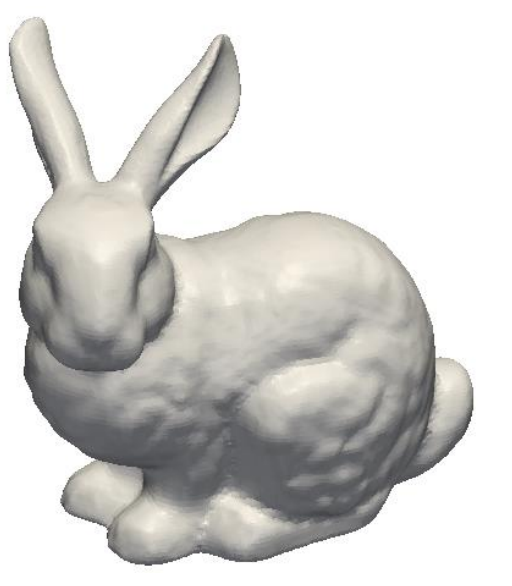

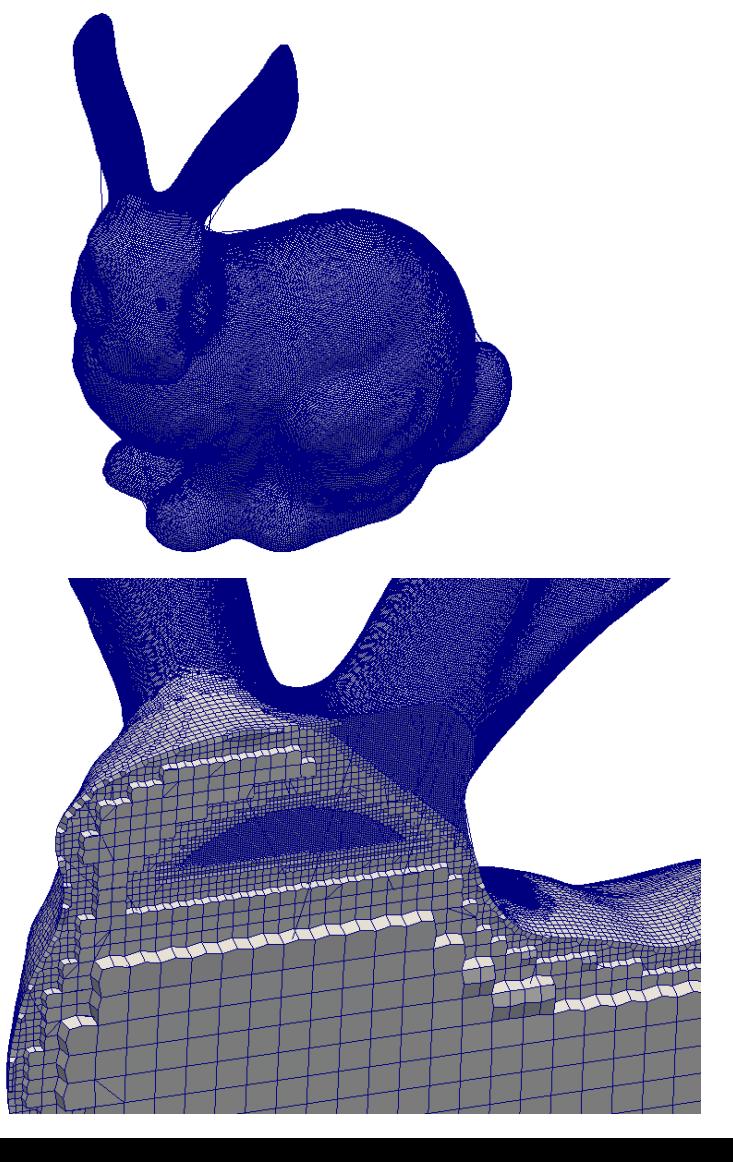

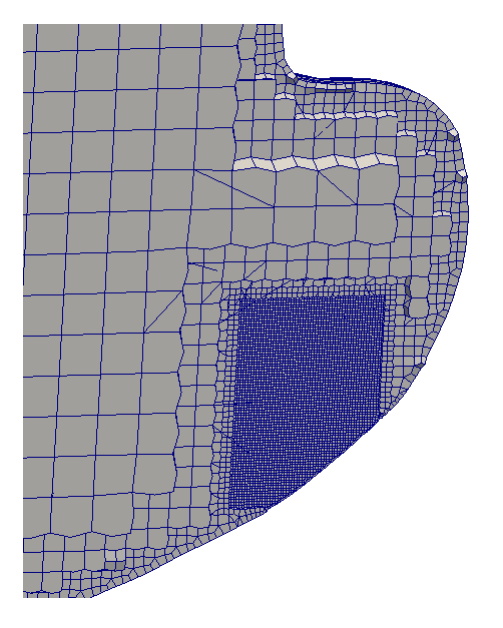

### cartesianMesh/intakePortOctree

#### **meshDict**

surfaceFile "geom2.stl";

maxCellSize 10;

boundaryCellSize 1.25;

minCellSize 2.0;

```
localRefinement
```
{

 $\{$ 

}

 patch001  $\{$  cellSize 0.625; } patch002  $\{$  cellSize 0.625; } patch003

```
 cellSize 0.625;
```
 } patch004  $\{$ 

cellSize 0.625;

patch005  $\{$  cellSize 0.625; } patch006  $\{$  cellSize 0.625; } patch007  $\{$  cellSize 0.625; } patch008  $\{$  cellSize 0.625; }

}

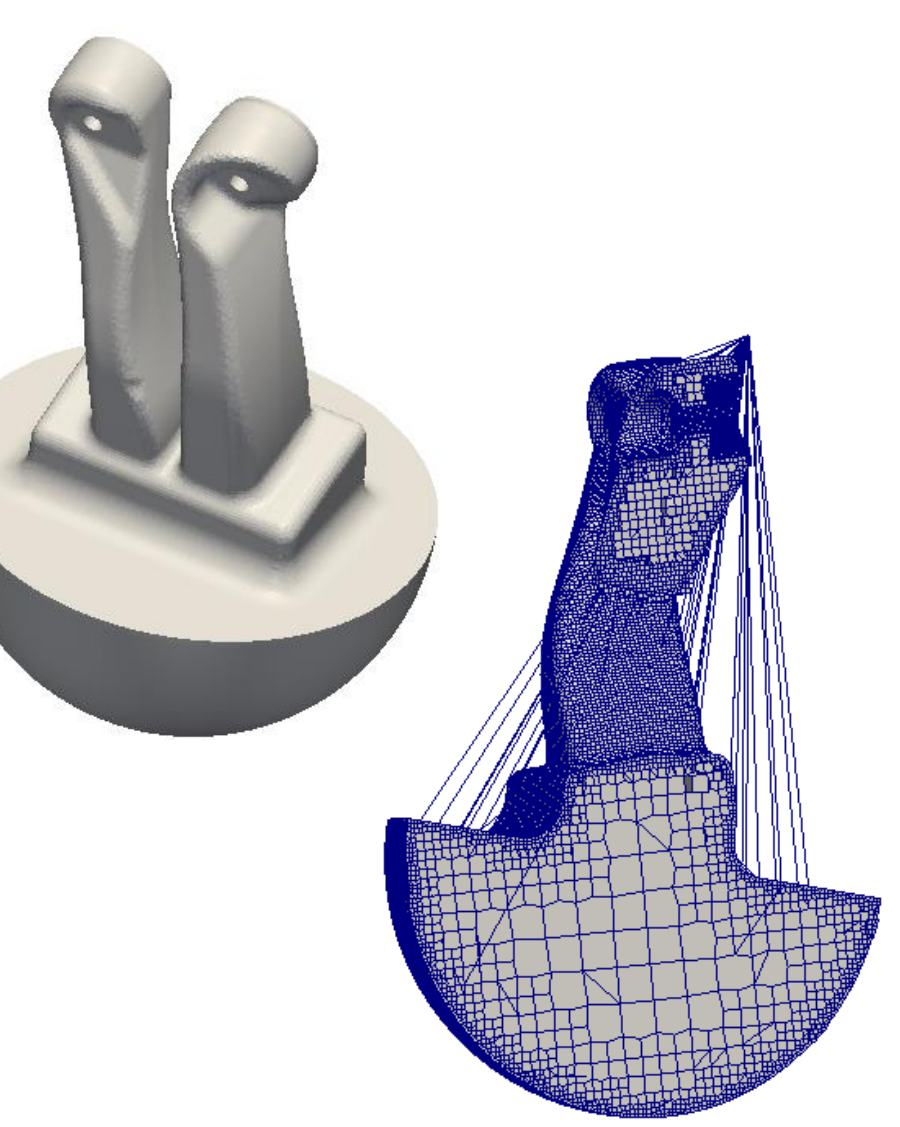

## cartesianMesh/sBendOctree

The exmaple demonstrates usage of subsets for refinement, and how to set up boundary layer properties. To generate the mesh please run cartesianMesh or tetMesh.

> outlet patch symm

walls wall)

**symmetryPlane** 

#### **meshDict**

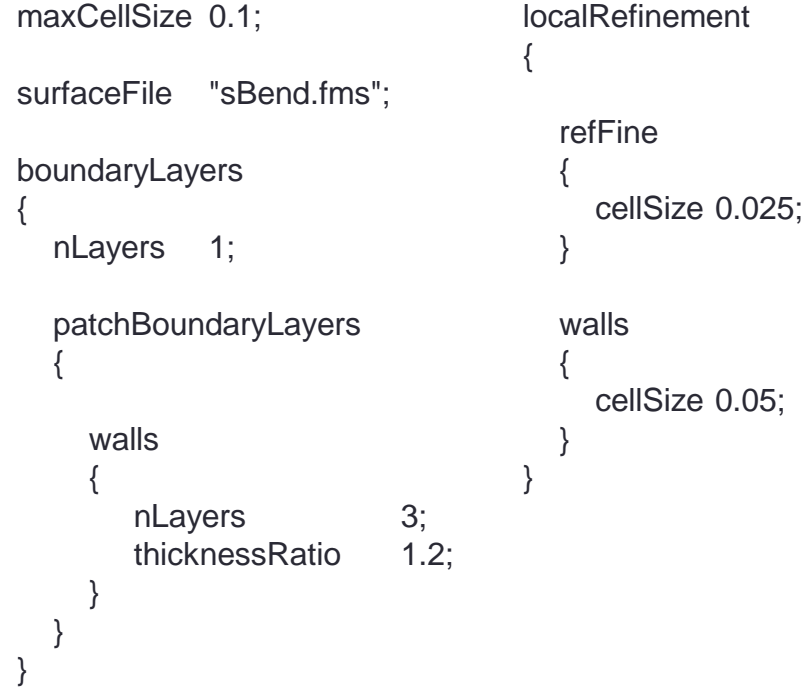

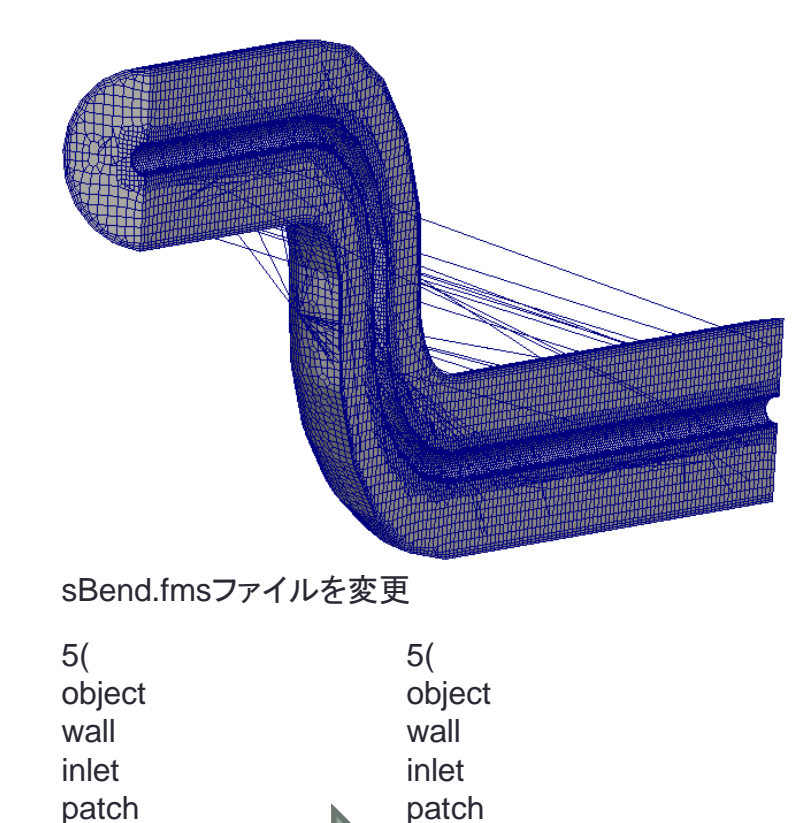

outlet patch symm patch walls wall)

## cartesianMesh/sawOctree

Please run cartesianMesh to generate the mesh.

#### **meshDict**

surfaceFile "sav1.stl";

maxCellSize 0.25;

boundaryCellSize 0.125;

#### **decomposeParDict**

numberOfSubdomains 4;

#### **Allrun**

#!/bin/sh # Source tutorial run functions . \$WM\_PROJECT\_DIR/bin/tools/RunFunctions

runApplication preparePar runParallel cartesianMesh 4 runParallel checkMesh 4 #runApplication reconstructParMesh -zeroTime runApplication reconstructParMesh -constant -fullMatch

Tutorialsそのままでは動かない

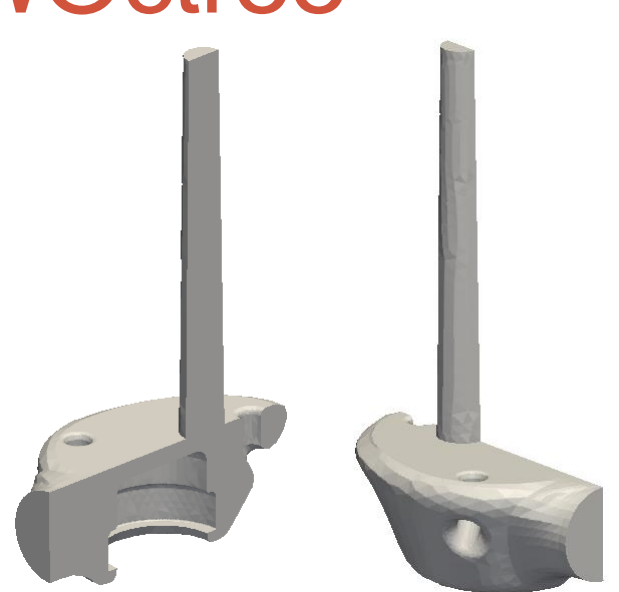

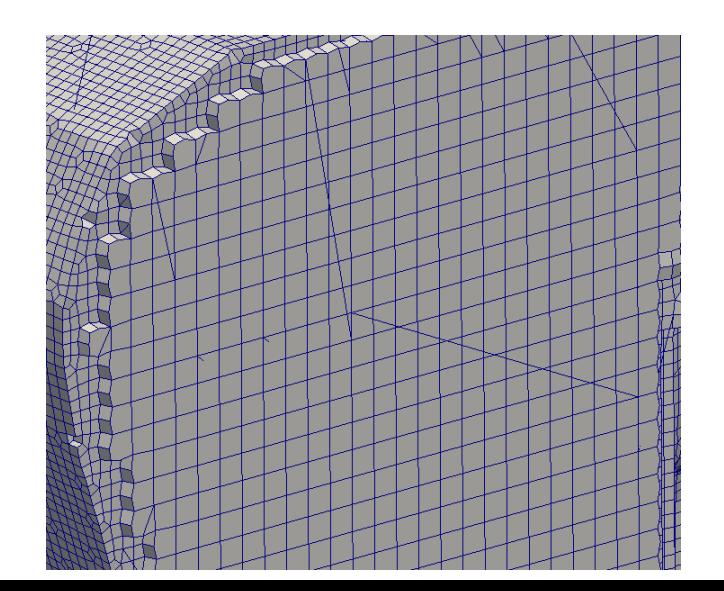

## 本日の演習内容

- GeometryからcfMesh作成
- 表面メッシュ作成したのちcfMesh作成
- 境界層の作成
- 部分的なセルサイズの指定
- 欠けた形状のメッシュ作成

#### ①XY 平面を底面基準とし、 Z軸を中心軸とする半径 50mm、高さ50mmの円柱を作成する。 演習1 Primitivesによるモデル作成 (ソリッドモデルA)

②座標値(0,0,50)を中心とする半径40mmの球形状を作成する。(ソリッドモデルB) ③円柱(ソリッドモデルA)と球(ソリッドモデルB)を組み合わせる。

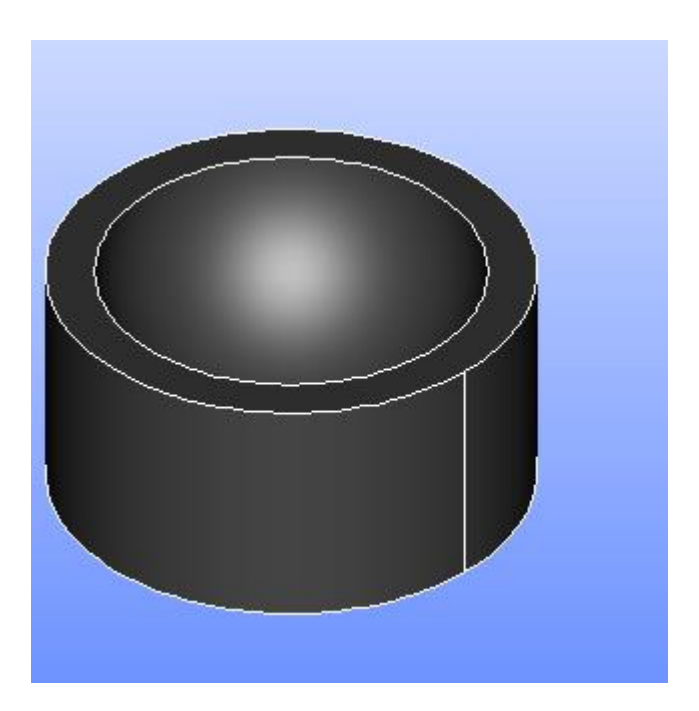

#### 演習1 Primitivesによるモデル作成 ①XY平面を底面基準とし、Z軸を中心軸とする半径50mm、高さ50mmの円柱を作成する。 (ソリッドモデルA)

Cylinder

**Cylinder Construction** 

円柱の作成

New Entity>Primitives>Cylinder

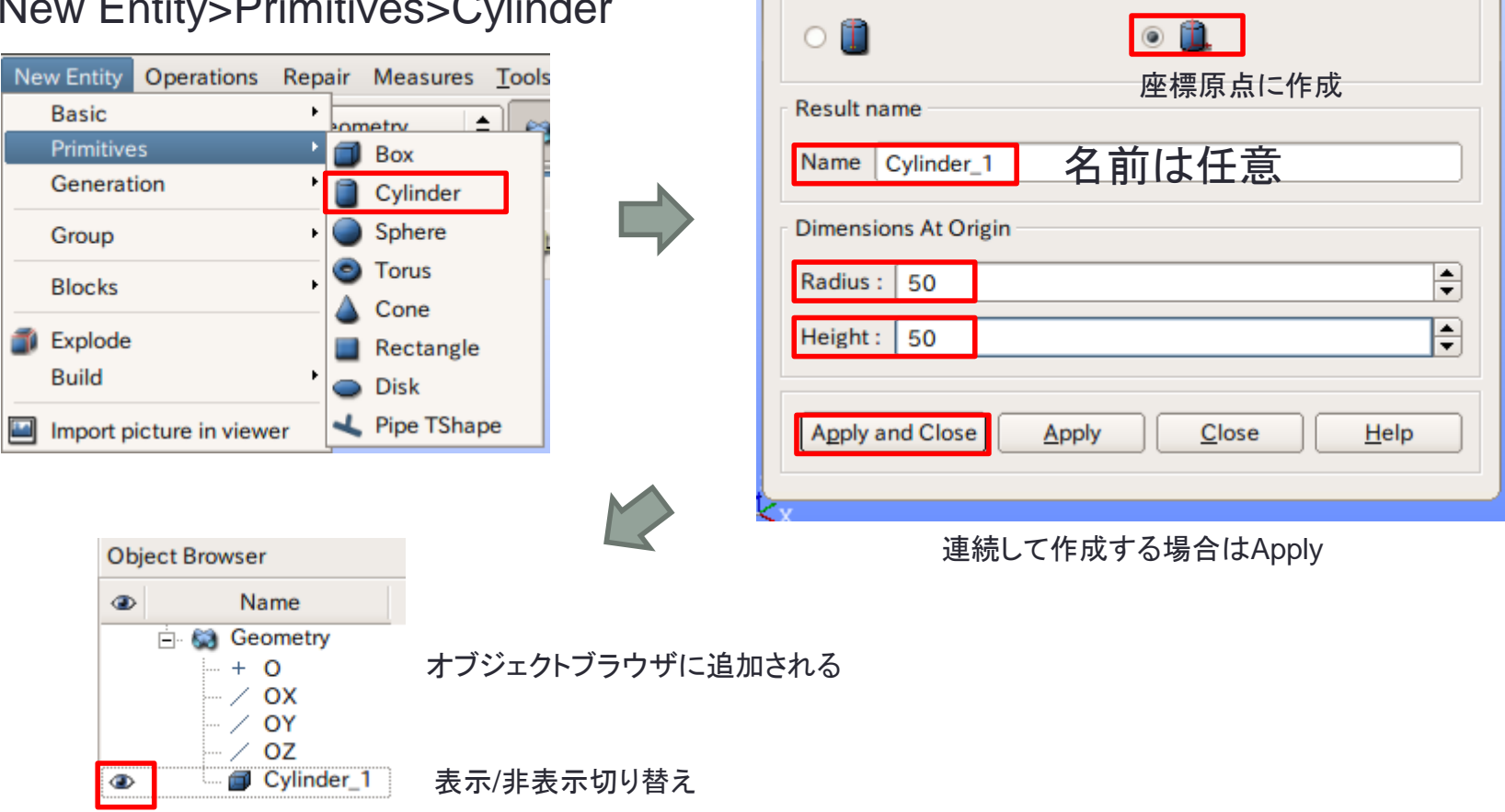

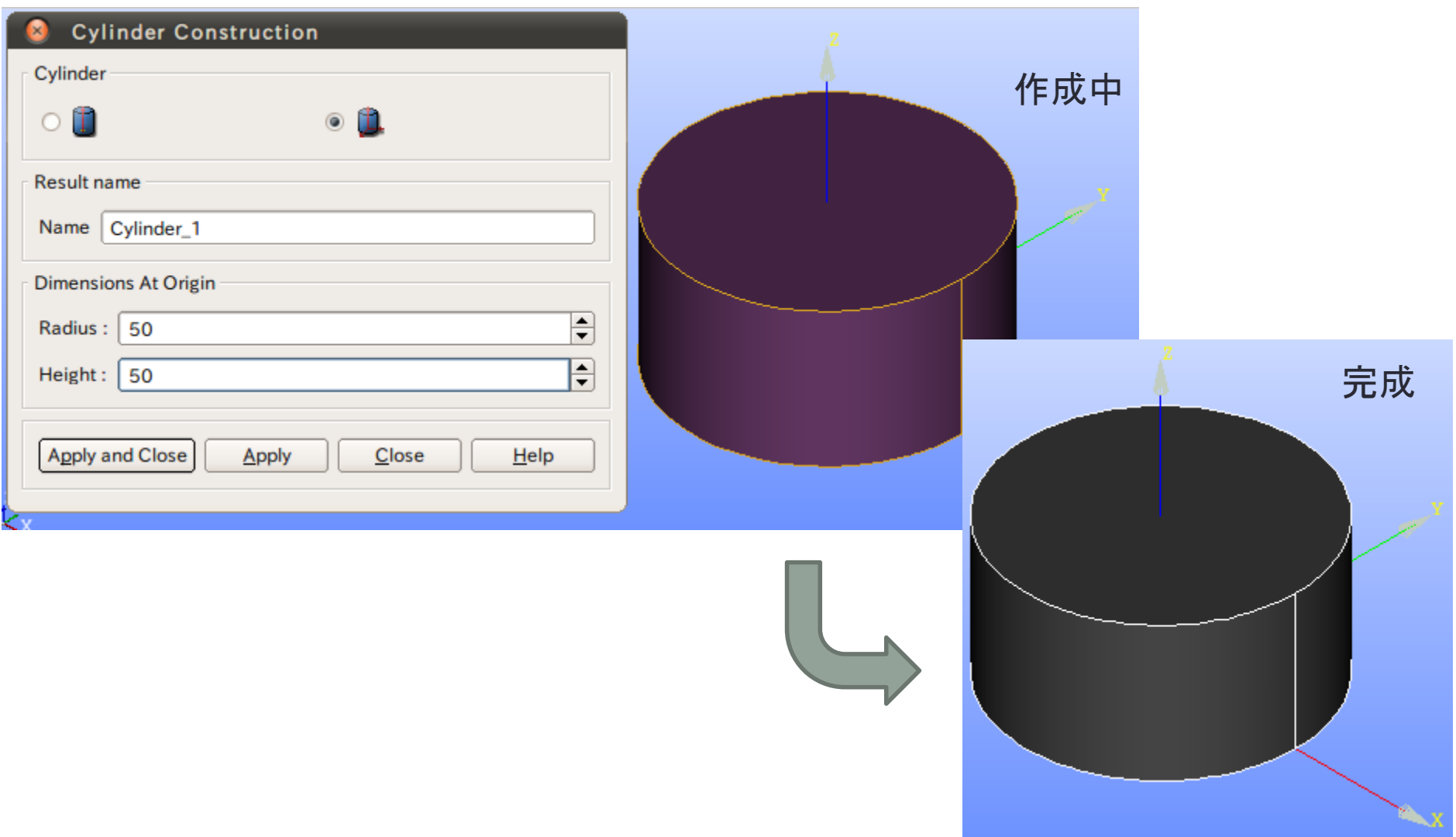

#### 演習1 Primitivesによるモデル作成 ②座標値(0,0,50)を中心とする半径40mmの球形状を作成する。(ソリッドモデルB)

#### 点の作成

#### New Entity>Basic>Point

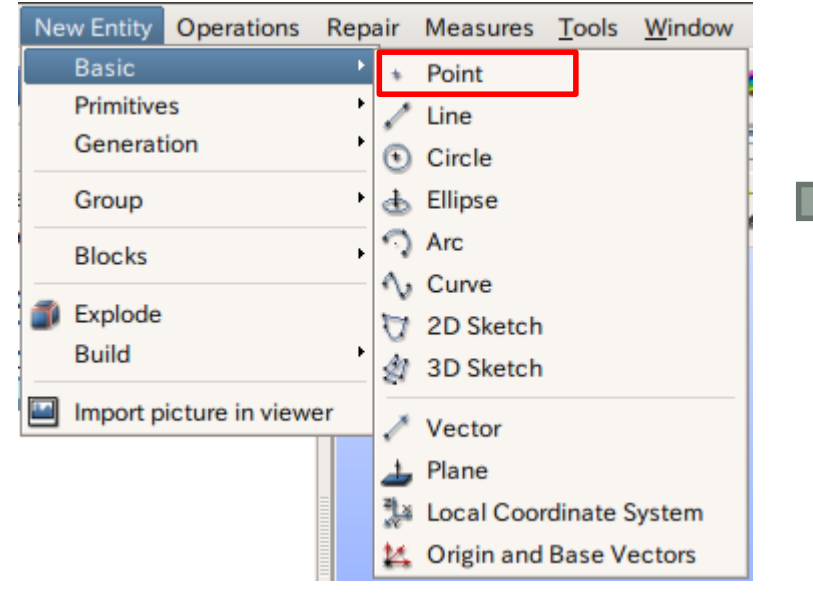

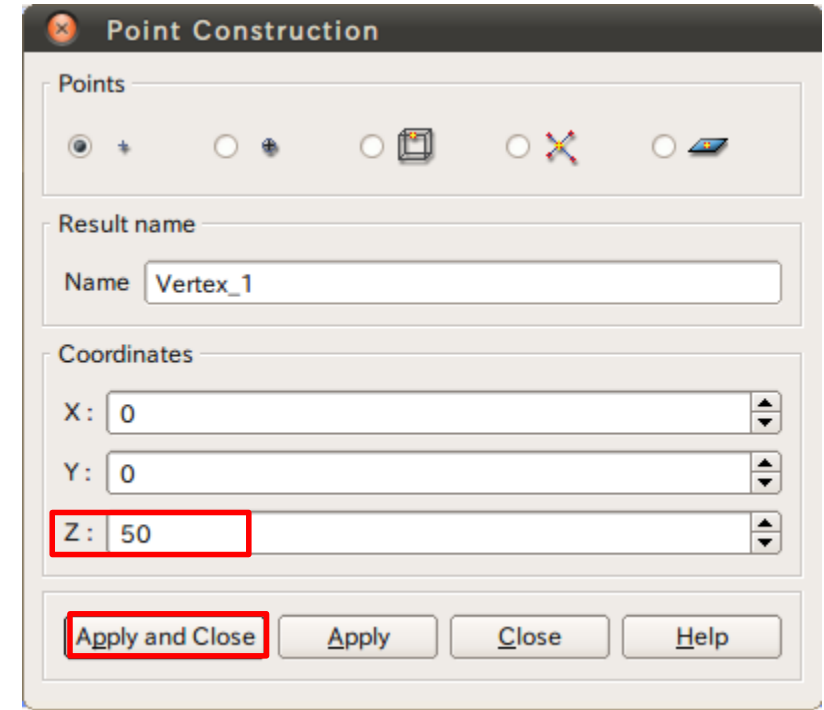

#### 演習1 Primitivesによるモデル作成 ②座標値(0,0,50)を中心とする半径40mmの球形状を作成する。(ソリッドモデルB)

#### 球の作成

#### New Entity>Primitives>Sphere

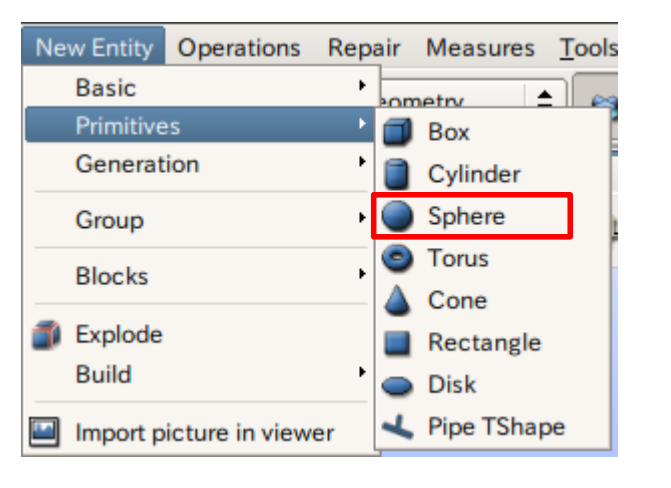

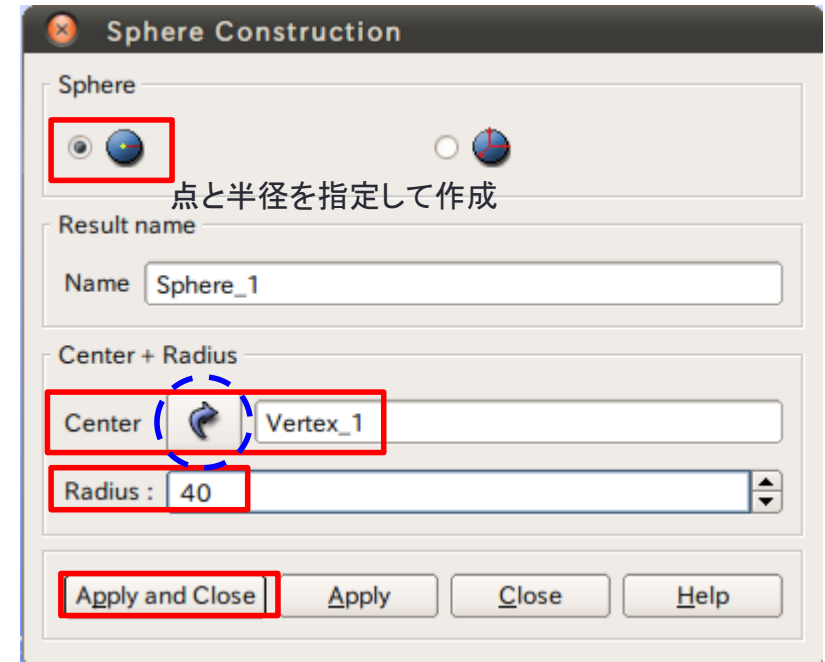

矢印を選択するとグラフィックウインドウまたはオブジェクトブラウザから選択可能

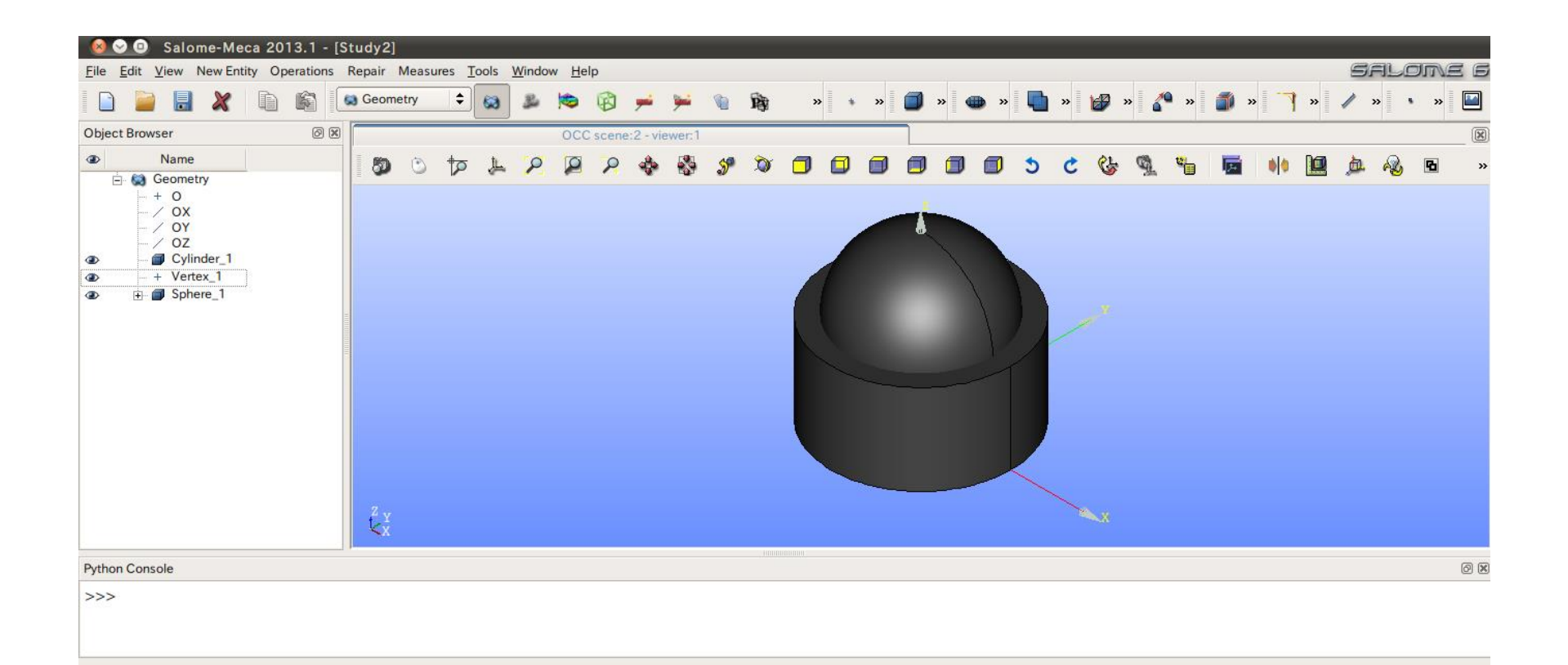

2 ソリッドモデルAに対し、点B (0, 0, 50) を中心点とする半径40mmの球形状を除去しなさい。 これをソリッドモデルCとする。

球の作成

#### Operations>Boolean>Cut

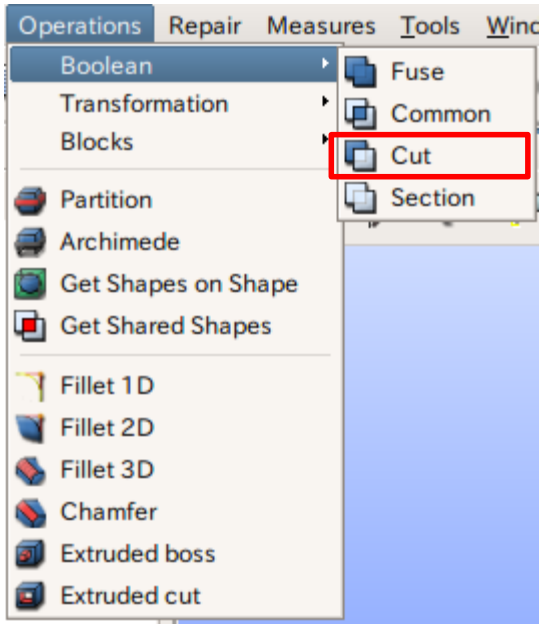

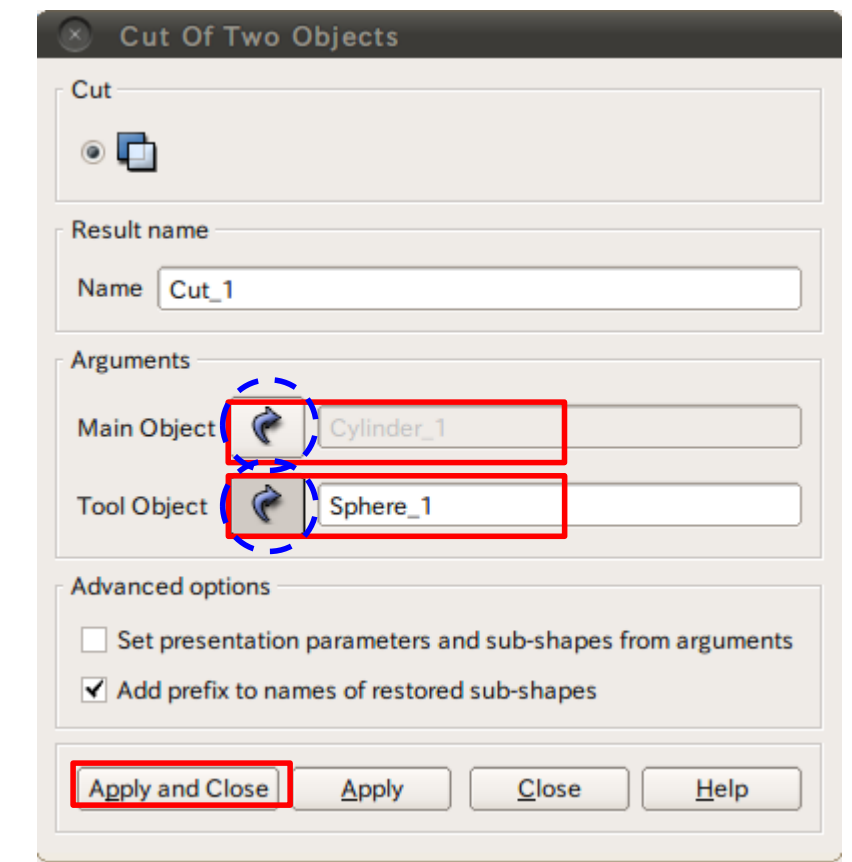

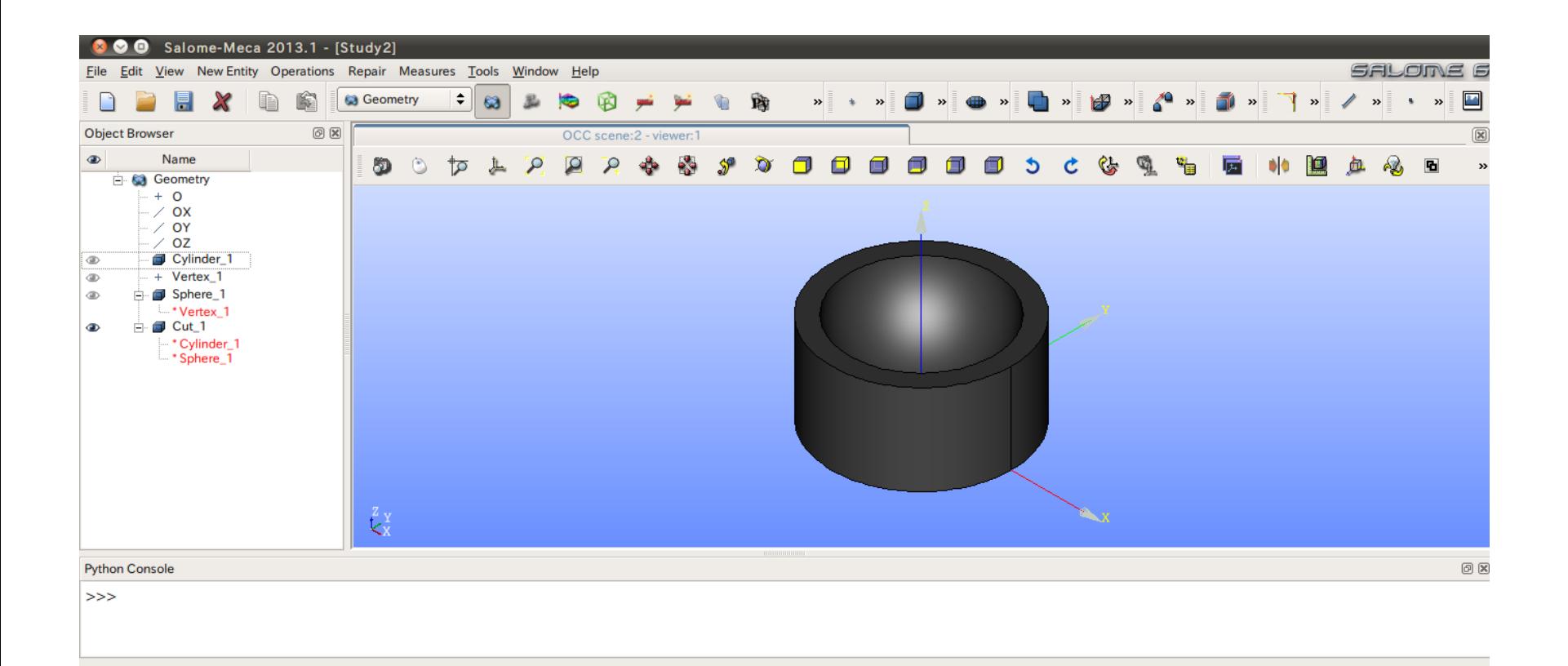

## 演習1 グループの作成

グループの作成

#### New Entity>Group>Create

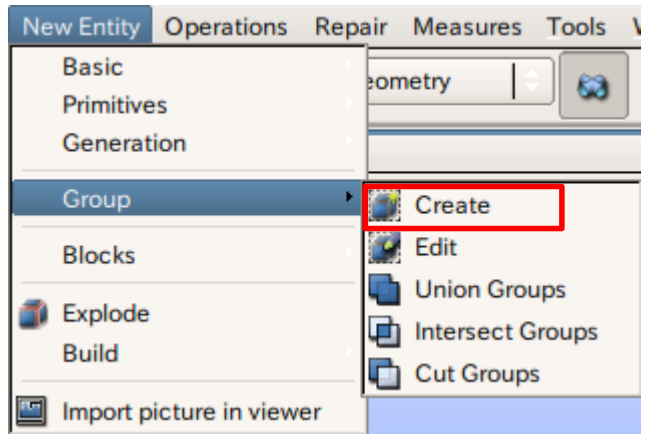

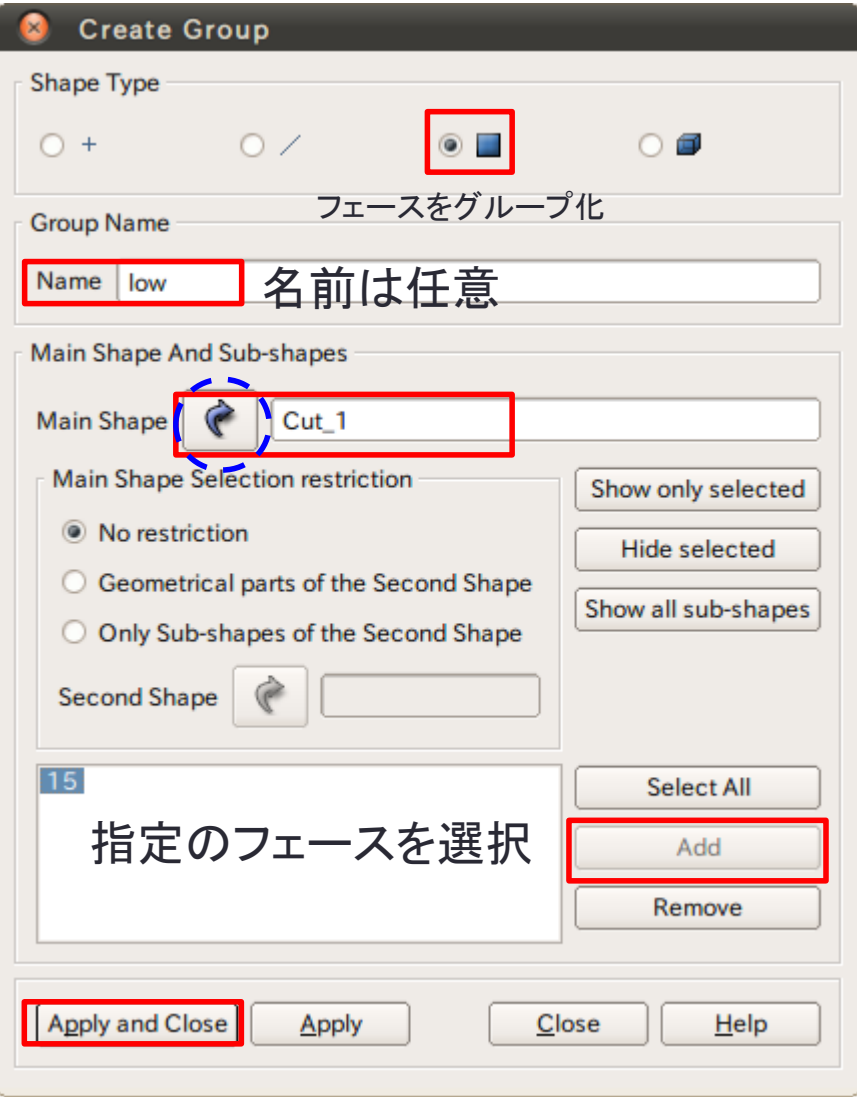

## 演習1 グループの作成

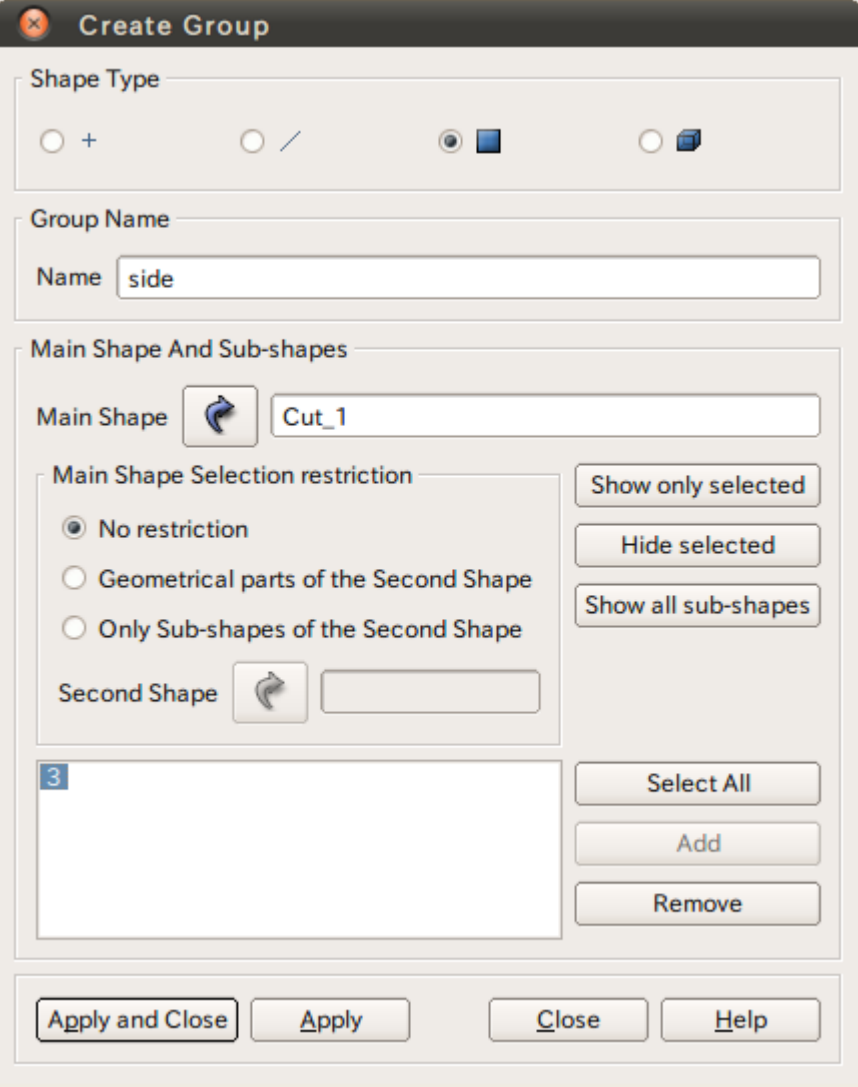

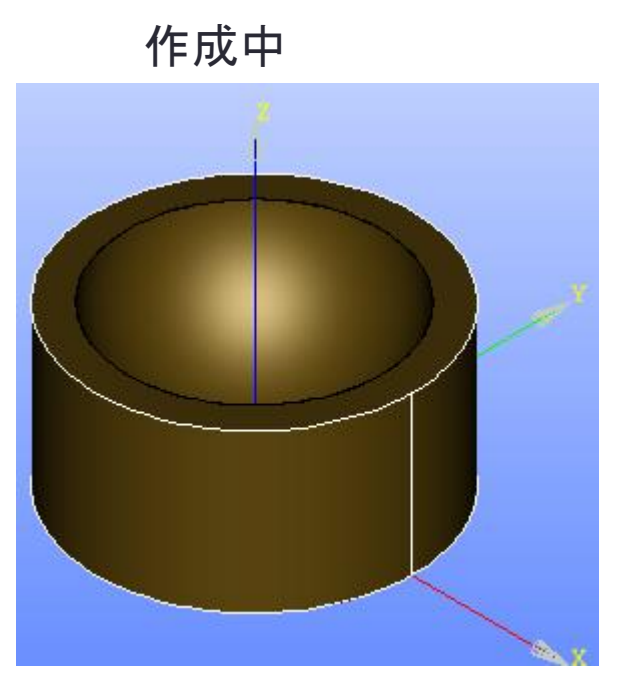

選択するとハイライトされる

演習1 グループの作成

グループの作成

![](_page_25_Picture_2.jpeg)

![](_page_25_Picture_3.jpeg)

![](_page_25_Figure_5.jpeg)

side hole

![](_page_26_Picture_0.jpeg)

#### geometryの出力 グループを選択した状態にする

![](_page_26_Picture_2.jpeg)

# File>Export

![](_page_26_Picture_4.jpeg)

#### STL ASCII Filesを選択

## 演習1-1 Cut\_1のcfMesh作成

#### system/mesh.Dict

![](_page_27_Picture_106.jpeg)

#### FoamFile

 $\sqrt{2}$ 

![](_page_27_Picture_107.jpeg)

surfaceFile "Cut\_1.stl";

// \*\*\*\*\*\*\*\*\*\*\*\*\*\*\*\*\*\*\*\*\*\*\*\*\*\*\*\*\*\*\*\*\*\*\*\*\*\*\*\*\*\*\*\*\*\*\*\*\*\*\*\*\*\*\*\*\*\*\*\*\*\*\*\*\*\*\*\*\*\*\*\*\* //

![](_page_27_Picture_7.jpeg)

![](_page_27_Figure_8.jpeg)

StlファイルとmaxCellSizeを指 定するのみでメッシュ作成可能

\$cartesianMesh

# 演習1-1 Cut\_1のcfMesh作成

#### **\$checkMesh**

Create time

Create polyMesh for time  $= 0$ 

 $Time = 0$ 

#### Mesh stats

![](_page_28_Picture_213.jpeg)

Overall number of cells of each type:

![](_page_28_Picture_214.jpeg)

Checking topology... Boundary definition OK. Cell to face addressing OK. Point usage OK. Upper triangular ordering OK. Face vertices OK. Number of regions: 1 (OK).

Checking patch topology for multiply connected surfaces...

![](_page_28_Picture_215.jpeg)

Checking geometry... Overall domain bounding box (-49.9999 -49.9999 -3.76233e-28) (49.9998 49.9999 50)

Mesh (non-empty, non-wedge) directions (1 1 1)

Mesh (non-empty) directions (1 1 1) Boundary openness (-5.16849e-17 3.7172e-17 -4.65867e-17) OK.

Max cell openness =  $3.31525e-16$  OK.

Max aspect ratio  $= 2.38403$  OK.

Minimum face area = 1.03424. Maximum face area = 5.4622. Face area magnitudes OK. Min volume =  $1.9871$ . Max volume =  $10.035$ . Total volume =  $256821$ . Cell volumes OK.

Mesh non-orthogonality Max: 20.1503 average: 3.31061

Non-orthogonality check OK.

Face pyramids OK.

Max skewness = 0.493938 OK.

Coupled point location match (average 0) OK.

Mesh OK.

#### End

## 演習1-1 Cut\_1のcfMesh作成

![](_page_29_Figure_1.jpeg)

Stlファイルから特徴線を抽出し\*.fmsファイルへ変換する

\$surfaceFeatureEdges -help

Usage: surfaceFeatureEdges [OPTIONS] <input surface file> <output surface file> options:

-angle <scalar> 特徴線の抽出角度

 -case <dir> specify alternate case directory, default is the cwd -noFunctionObjects

do not execute functionObjects

- -srcDoc display source code in browser
- -doc display application documentation in browser
- -help print the usage

surfaceFeatureEdges -angle 10 Cut\_1.stl Cut\_1.fms

Stlファイル名 fmsファイル名

meshDict内のCut\_1.stlをCut\_1.fmsに変更

--> FOAM FATAL ERROR:

Cannot construct the quadric surface for point (2.44921e-15 -5.99864e-31 10) because the normal does not exist!

This indicates that the input surface mesh is of poor quality

From function template<class ListType> inline quadricFitting::quadricFitting(const point& origin, const vector normal, const ListType& otherPoints)

in file lnInclude/quadricFittingI.H at line 227.

Stlの品質が悪くcfMeshではメッシュ作成ができない

![](_page_31_Picture_8.jpeg)

#### 各サーフェスグループの\*.stlファイルを修正する

solid

```
facet normal -0.000000e+00 -0.000000e+00 -1.000000e+00
  outer loop
   vertex 4.823178e+01 1.317936e+01 0.000000e+00
   vertex 4.860115e+01 1.174430e+01 0.000000e+00
```
vertex 4.736632e+01 1.601349e+01 0.000000e+00

endloop

```
endfacet
```

```
facet normal -0.000000e+00 -0.000000e+00 -1.000000e+00
  outer loop
   vertex 4.782005e+01 1.460284e+01 0.000000e+00
```
 vertex 4.823178e+01 1.317936e+01 0.000000e+00 vertex 4.736632e+01 1.601349e+01 0.000000e+00

```
 endloop
```

```
endfacet
```
・ ・

```
・
facet normal 0.000000e+00 0.000000e+00 -1.000000e+00
  outer loop
```

```
 vertex 5.913659e+00 4.964905e+01 0.000000e+00
  vertex 1.174430e+01 4.860115e+01 0.000000e+00
  vertex 1.317936e+01 4.823178e+01 0.000000e+00
 endloop
```
endfacet

endsolid

```
ファイル名を追加(patch名になる)
```
#### solid low

・ ・ ・

```
facet normal -0.000000e+00 -0.000000e+00 -1.000000e+00
  outer loop
   vertex 4.823178e+01 1.317936e+01 0.000000e+00
   vertex 4.860115e+01 1.174430e+01 0.000000e+00
   vertex 4.736632e+01 1.601349e+01 0.000000e+00
  endloop
endfacet
facet normal -0.000000e+00 -0.000000e+00 -1.000000e+00
  outer loop
   vertex 4.782005e+01 1.460284e+01 0.000000e+00
   vertex 4.823178e+01 1.317936e+01 0.000000e+00
   vertex 4.736632e+01 1.601349e+01 0.000000e+00
  endloop
endfacet
facet normal 0.000000e+00 0.000000e+00 -1.000000e+00
  outer loop
   vertex 5.913659e+00 4.964905e+01 0.000000e+00
   vertex 1.174430e+01 4.860115e+01 0.000000e+00
   vertex 1.317936e+01 4.823178e+01 0.000000e+00
  endloop
endfacet
endsolid
            修正した*.stlファイルをマージする
```
STLファイルをマージするスクリプト

stl\_merge

![](_page_33_Picture_85.jpeg)

![](_page_34_Figure_1.jpeg)

![](_page_35_Picture_0.jpeg)

- Create Sub-mesh
- Edit Mesh/Sub-mesh
- O. Compute
- Evaluate
- Change submesh priority O.
- Update a,
- **Mesh Information**
- Find Element by Point
- **Dest Create Group**
- Create Groups from Geometry
- Clear Mesh Data A
- **12** Convert to/from quadratic

![](_page_35_Picture_64.jpeg)

![](_page_35_Picture_65.jpeg)

メッシュを選択した状態で右クリック

## 演習2 表面メッシュの作成

 $\Rightarrow$ 

![](_page_36_Picture_15.jpeg)

![](_page_36_Picture_16.jpeg)

![](_page_37_Picture_0.jpeg)

![](_page_38_Picture_0.jpeg)

#### Mesh>Create Group

![](_page_38_Picture_22.jpeg)

![](_page_38_Picture_23.jpeg)

演習2 メッシュのグループ化

![](_page_39_Figure_1.jpeg)

**40**

![](_page_40_Picture_0.jpeg)

#### メッシュの出力 メッシュを選択した状態にする d Mesh **E** Hypotheses  $\Box$   $\Sigma$  Algorithms in <sub>®</sub> Mesh\_1 œ.

#### $-$  Cut 1  $\mathbb{E}$  Applied hypotheses Max Size 1 **□ 호 Applied algorithms**  $\blacksquare$  Regular 1D **MEFISTO 2D** NETGEN 3D Groups of Faces **i** is low ⊕ 由 诊 up  $\bullet$ **d** se hole  $\bullet$ **E** its side  $\oplus$

#### Mesh\_1と各サーフェスグループを出力

#### File>Export>STL file

![](_page_40_Picture_80.jpeg)

## 演習2 Mesh\_1のcfMesh作成

\$surfaceFeatureEdges -angle 10 Mesh\_1.stl Mesh\_1.fms \$cartesianMesh

![](_page_41_Picture_61.jpeg)

![](_page_41_Picture_3.jpeg)

## 演習3 境界層の作成

maxCellSize 10: minCellSize 2.5; surfaceFile "mesh.fms"; boundaryLayers { patchBoundaryLayers { side { maxFirstLayerThickness 10; nLayers 3; thicknessRatio 1.2; } hole { maxFirstLayerThickness 10; nLayers 3; thicknessRatio 1.2; } }

}

#### 表面メッシュを作成した各フェイスのstlファイルをマージ

\$surfaceFeatureEdges -angle 10 mesh\_1.stl mesh\_1.fms **\$cartesianMesh** 

![](_page_42_Figure_4.jpeg)

### meshDict

```
maxCellSize 10;
minCellSize 2.5; 
surfaceFile "mesh.fms";
boundaryLayers
{ 
  patchBoundaryLayers
 { 
    side
 { 
     maxFirstLayerThickness 10;
      nLayers 3; 
      thicknessRatio 1.2; 
    } 
    hole
 { 
     maxFirstLayerThickness 10;
      nLayers 3; 
      thicknessRatio 1.2; 
 } 
 } 
} 
                         最大セルサイズ
                         最小セルサイズ
                         fmsファイル名
                               境界層第1層の最大サイズ
                               層数
                               成長率
```
![](_page_43_Picture_2.jpeg)

![](_page_43_Figure_3.jpeg)

## 演習4 部分的なセルサイズ指定

maxCellSize 10;

minCellSize 2.5;

surfaceFile "mesh.fms";

localRefinement

{

```
 low
 { 
      cellSize 2; 
// additionalRefinementLevels 1; 
 } 
}
objectRefinements
{ 
   area1
 { 
      cellSize 1.25; 
      type box; 
      centre (0 0 0); 
      lengthX 20;
```
 lengthY 20; lengthZ 20;

 } }

![](_page_44_Figure_6.jpeg)

localRefinement, objectRefinements無し

![](_page_44_Figure_8.jpeg)

## 演習5 欠けた形状のメッシュ作成

```
maxCellSize 10;
minCellSize 2.5; 
surfaceFile "mesh.fms"; 
boundaryLayers
{ 
   patchBoundaryLayers
 { 
     side
 { 
       maxFirstLayerThickness 10;
        nLayers 3; 
        thicknessRatio 1.2; 
 } 
     hole
 { 
       maxFirstLayerThickness 10;
        nLayers 3; 
        thicknessRatio 1.2; 
 } 
 }
```
}

![](_page_45_Picture_2.jpeg)

#### **iglooWithFridges**を**snappyHexMesh**とcf**Mesh**で比較する

```
チュートリアル内のiglooWithFridgesを./Allrunで実行
表面メッシュを抽出
$foamToSurface -latestTime mesh.stl
```

```
maxCellSize 0.5; 
surfaceFile "mesh.stl"; 
boundaryLayers
{ 
   patchBoundaryLayers
\{twoFridgeFreezers_seal_0
 { 
       maxFirstLayerThickness 0.1;
        nLayers 3; 
        thicknessRatio 1.2; 
 } 
     twoFridgeFreezers_herring_1 
\{maxFirstLayerThickness 0.1;
        nLayers 3; 
        thicknessRatio 1.2; 
 } 
 } 
} 
                                                        localRefinement
                                                         { 
                                                            igloo 
                                                          { 
                                                              cellSize 0.25; 
                                                        // additionalRefinementLevels 1; 
                                                          } 
                                                             twoFridgeFreezers_seal_0
                                                           \{ cellSize 0.125; 
                                                        // additionalRefinementLevels 2; 
                                                            } 
                                                              twoFridgeFreezers_herring_1 
                                                           \{ cellSize 0.125; 
                                                        // additionalRefinementLevels 2; 
                                                          } 
                                                         }
```
![](_page_47_Figure_1.jpeg)

![](_page_47_Figure_2.jpeg)

snappyHexMesh cfMesh

![](_page_47_Figure_4.jpeg)

![](_page_47_Figure_5.jpeg)

Mesh stats points: 14257 faces: 33693 internal faces: 30195 cells: 9998 faces per cell: 6.39008 boundary patches: 9 point zones: 0 face zones: 0 cell zones: 0

Overall number of cells of each type: hexahedra: 6911 prisms: 208 wedges: 0 pyramids: 0 tet wedges: 12 tetrahedra: 0 polyhedra: 2867 Breakdown of polyhedra by number of faces: faces number of cells 4 397 5 168 6 702 7 362 8 40 9 962 11 15 12 99 14 1  $15 - 151$ 

Mesh stats points: 17644 faces: 45510 internal faces: 40456 cells: 13942 faces per cell: 6.16597 boundary patches: 4 point zones: 0 face zones: 0 cell zones: 0 Overall number of cells of each type: hexahedra: 12503 prisms: 128 wedges: 0 pyramids: 280 tet wedges: 0 tetrahedra: 112 polyhedra: 919 Breakdown of polyhedra by number of faces: faces number of cells 6 176 7 71 8 20 9 458 12 114 15 61 18 19 snappyHexMesh cfMesh

Checking patch topology for multiply connected surfaces...

![](_page_49_Picture_239.jpeg)

 Mesh (non-empty, non-wedge) directions (1 1 1) Mesh (non-empty) directions (1 1 1) Boundary openness (3.52436e-17 5.92793e-17 -5.43521e-16) OK. Max cell openness = 3.20833e-16 OK. Max aspect ratio =  $11.3868$  OK. Minimum face area = 0.000490601. Maximum face area = 0.280257. Face area magnitudes OK. Min volume =  $2.1449e-05$ . Max volume =  $0.143679$ . Total volume = 129.524. Cell volumes OK. Mesh non-orthogonality Max: 51.809 average: 14.8515 Non-orthogonality check OK. Face pyramids OK. Max skewness  $=$  3.42668 OK.

Coupled point location match (average 0) OK.

Checking patch topology for multiply connected surfaces... Patch Faces Points Surface topology ground 1326 1452 ok (non-closed singly connected) igloo 2228 2273 ok (non-closed singly connected) twoFridgeFreezers\_seal\_0 750 769 ok (non-closed singly connected) twoFridgeFreezers\_herring\_1 750 769 ok (non-closed singly connected)

Checking geometry...

 Overall domain bounding box (-1.00386 -1.00391 0) (7.00386 7.00391 3.99987)

 Mesh (non-empty, non-wedge) directions (1 1 1) Mesh (non-empty) directions (1 1 1) Boundary openness (-5.93818e-17 -1.84773e-16 3.63569e-16) OK. Max cell openness =  $2.50477e-16$  OK. Max aspect ratio =  $11.0631$  OK.

Minimum face area =  $0.000290858$ . Maximum face area =  $0.307806$ . Face area magnitudes OK. Min volume =  $2.93306e-05$ . Max volume =  $0.175793$ . Total volume = 129.341. Cell volumes OK. Mesh non-orthogonality Max: 44.2681 average: 8.02187 Non-orthogonality check OK. Face pyramids OK. Max skewness =  $2.1956$  OK.

Coupled point location match (average 0) OK.

Mesh OK

Mesh OK.

![](_page_49_Picture_13.jpeg)

商用ソルバーへの変換

![](_page_50_Figure_1.jpeg)

![](_page_51_Picture_0.jpeg)

sedコマンドを利用

sed -i -e "s/empty/patch/g" mesh.fms

mesh.fms内の文字列"empty"を検索 し"patch"に置き換える -iをつけることでmesh.fmsを上書きする

#### **empty**を**patch**に変更するスクリプト例

emptyTopatch

#!/bin/sh

sed -i -e "s/empty/patch/g" \$1

\$./emptyTopatch mesh.fms

\$1とすることで引数を受け取る

## meshDictで設定できる項目

FoamFile

{

}

 version 2.0; format ascii; class dictionary; location "system"; object meshDict;

固定記述

maxCellSize 20.0;

boundaryCellSize 1.0;

minCellSize 10.0;

surfaceFile "mesh.fms";

boundaryLayers

{ }

}

{ }

localRefinement

{

objectRefinements

最大セルサイズ(絶対値でサイズを指定する) 境界層セルサイズ 最小セルサイズ

形状ファイル stlまたはfms

境界層の設定

Patch名によるサイズ設定

オブジェクトによるサイズ設定

※最大セルサイズが基準と なり、それ以降は指定した 値より小さいサイズになる

## boundaryLayersで設定できる項目

#### 境界層の設定

#### boundaryLayers { maxFirstLayerThickness 0.5; nLayers 3; thicknessRatio 1.2;

```
 patchBoundaryLayers
\{
```

```
 patch1
```

```
\{maxFirstLayerThickness 0.1;
       nLayers 3; 
       thicknessRatio 1.2; 
    }
```

```
 patch2
```
 } }

```
\{maxFirstLayerThickness 0.1;
       nLayers 3; 
       thicknessRatio 1.2; 
    }
```
すべての表面から境界層を作成する場合 第1層の最大厚さ 層数 成長率

```
各patchに境界層を作成する場合
第1層の最大厚さ
層数
成長率
```
## localRefinement で設定できる項目

```
{ 
   patch1
\{ cellSize 0.25; 
    additionalRefinementLevels 1;
   } 
patch2
 { 
     cellSize 0.125; 
     additionalRefinementLevels 2; 
   } 
}
```
localRefinement

各patchによるセルサイズの指定 セルサイズ or リファイメントレベル

## objectRefinementsで設定できる項目

```
objectRefinements
{ 
   ear1 
 { 
     cellSize 3.75; 
    type cone; 
     p0 (-100 1873 -320); 
     radius0 200; 
     p1 (-560 1400 0); 
     radius1 200; 
 } 
   tail 
 { 
     cellSize 3.75; 
     type box; 
     centre (500 500 150); 
     lengthX 100; 
     lengthY 150; 
     lengthZ 200; 
 } 
   insideTheBody
\{ cellSize 3.75; 
     type sphere; 
     centre (0 700 0); 
     radius 50; 
 } 
                                                   muzzlePiercing
                                                    \{ cellSize 3.75; 
                                                       type line; 
                                                        p0 (-750 1000 450); 
                                                       p1 (-750 1500 450); 
                                                    } 
                                                   } 
                         セルサイズ
                         円錐形状
                         中心点
                         半径の長さ
                        オブジェクトによるサイズ指定
                         セルサイズ
                         矩形形状
                         中心点
                         各辺の長さ
                         セルサイズ
                         球形状
                         中心点
                         半径の長さ
                                                                              セルサイズ
                                                                              ライン
                                                                              始点
                                                                              終点
```